## **Boletim Técnico**

## **Cadastro de Esquema de Exportação**

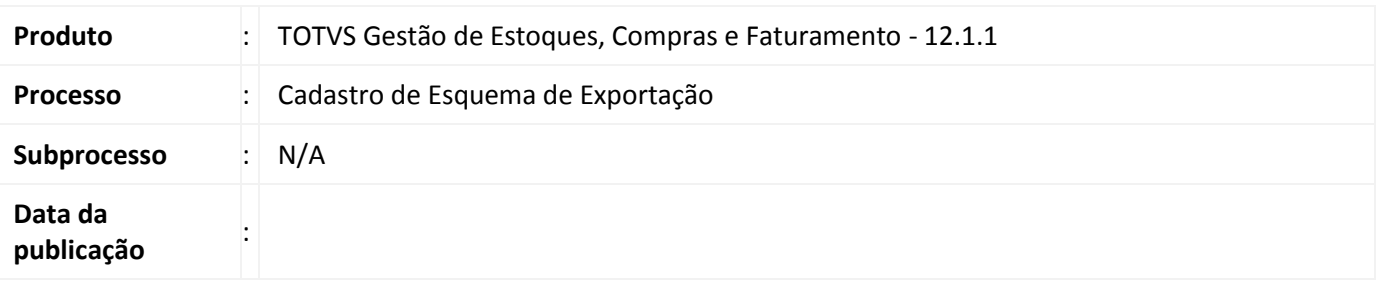

O cadastro de esquema de exportação permite agrupar as informações contidas no layout de relatório do parceiro (Elbrus ou SpressCom), para que posteriormente estes dados sejam exportados.

### **Desenvolvimento/Procedimento**

#### *Parametrizações Necessárias*

Para cadastrar os Esquemas de Exportação os layouts dos parceiros Elbrus e SpressCom deverão ser previamente importados através do TOTVS Integração, aba Gerador de Saídas | Layouts | Importar layouts.

O cadastro de Esquemas de Exportação está disponível no TOTVS Gestão de Estoque, Compras e Faturamento, na aba Cadastros | Mais | Tabelas Auxiliares | Esquema de Exportação.

Para acessar este cadastro é necessário conceder a permissão através do perfil do usuário.

#### D*escrição do Processo*

No cadastro Esquemas de Exportação, aba identificação, deverão ser informadas as seguintes propriedades:

- Descrição do Lote de Esquema.
- Nome do Arquivo a ser gerado contendo o diretório completo.

Na aba Esquemas deverão ser informados:

- Código do Esquema composto apenas de números.
- Layout do Relatório previamente importado.
- Nome da Tabela Principal.
- Filtro para a geração de dados.
- Nome do Arquivo e diretório completo.
- Se é permitido sobrescrever o arquivo gerado.

# **Cadastro de Esquema de Exportação**

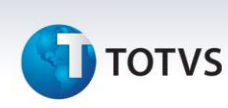

Durante o cadastro do Esquema de Exportação devem ser observadas as seguintes condições:

- Os campos dos filtros são baseados na Entidade Principal.
- A Entidade Principal é recuperada de acordo com o Layout selecionado.

O Processo Testar Esquema permite a geração do arquivo texto de acordo com as propriedades informadas (Parceiro Elbrus ou Spress).

O Assistente para associação de layout recupera o Layout de acordo com a propriedade Nome do Arquivo.

O processo Wizard Esquemas de Exportação permite copiar o cadastro escolhido, a partir da seleção do parceiro, das entidades e de um diretório de Gravação.

O Processo de Conversão de Relatórios permite realizar a atualização dos relatórios Delphi para .Net, de acordo com a tag do Relatório no cadastro de Esquema. É necessário, para a utilização dessa funcionalidade, que os relatórios .Net estejam importados. Somente os relatórios disponíveis na visão serão convertidos.

#### **Informações Técnicas**

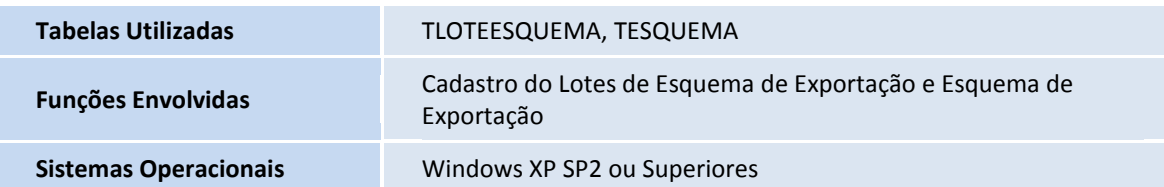